# **257 / 757 Programming in the Arts with Processing Homework 3**

**Start: Tue 1.21.14 Due: in class Thur 1.23.14 Goal: Responding to the User**

# **Course Web Site:**

http://www.andrew.cmu.edu/course/60-257/

## **Reading:**

Posted on the calendar web page available from the link shown above.

## **Assignment:**

Homework 2 made the figure with your initials more useful. Using variables and expressions, you can draw the figure anywhere and at any size. We will put the figure on hold for a while. In this homework you will do your first work with user input from the mouse. We will combine homework 2 and 3 and add keyboard and mouse input for the next homework (#4).

## **Specifications:**

- 1. \_\_\_\_\_Put the following information as comments at the top of your program: - homework number
	- a copyright statement
- 2. Add functions definitions for a setup( ) function and a  $\frac{draw}{dx}$  function as explained in class, the class notes and code, and in Shiffman.
- 3. Add code needed to the setup() and draw() functions to draw some "interesting stuff" based on the mouse location and any variables you want to declare and initialize, system variables<sup>1</sup> as discussed in class, and expressions similar to those you used in Homework #2. This is the first of a number of homeworks that are "wide open" in terms of the output the program generates.

## **Advice:**

This is strictly an experimental assignment. You will use what you learn in this work as the basis for doing interesting stuff with your initials that you coded in homework #2 so you want to try as many different ideas that you can. If you want to poke ahead and add more flexibility, look up the random(), mousePressed(), mouseReleased(), keyPressed() and keyReleased( ) functions.

## **Grading:**

Have your program in the OpenProcessing.org classroom for the course in the Homework #3 sub-collection

**Copyright © Jim Roberts January 2014 Pittsburgh Pa, 15221 All Rights Reserved**

Among the variables discussed in class are: mouseX, mouseY, pmouseX, pmouseY, width, height, frameCount.

#### **Handin of the files:**

This will be explained on Thursday. Do not lose your program files.

#### **Serious Advice:**

Create a simple figure using variables and expressions similar to those you used in Homework  $#2$  so you get some more practice with this type of planning and thinking. You will need to do in all of the work for the remainder of the term.

#### **10% Bonus:**

Explained in class ONE TIME and not posted on the web or discussed in subsequent classes – be there…

#### **Sample:**

Here is another e attempt at being "artistic." The system variables mouseX and mouseY were used to draw this.

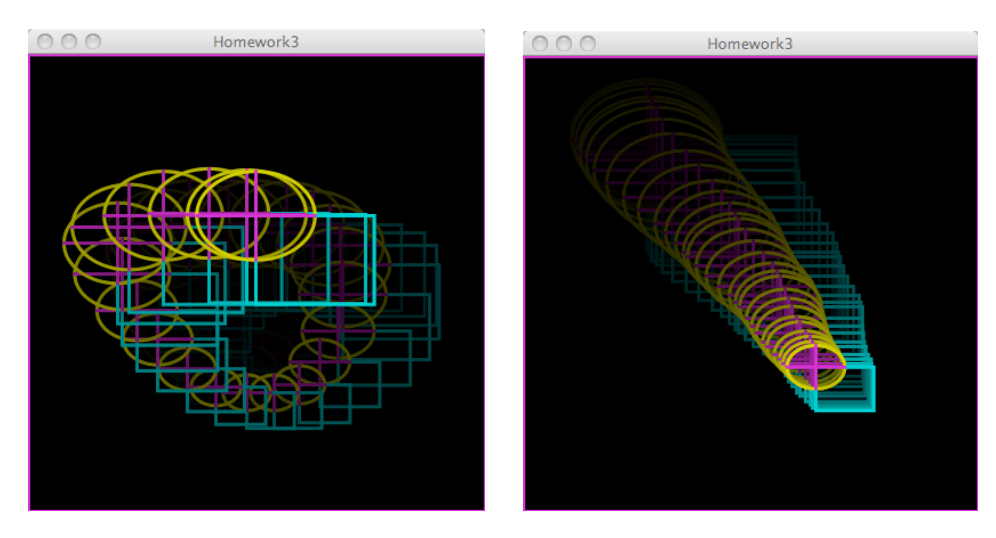

**Copyright © Jim Roberts January 2014 Pittsburgh Pa, 15221 All Rights Reserved**